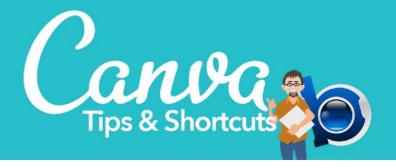

## Shortcuts CTRL=Windows Command=Mac

- CTRL/Command + Click Select elements that are behind other elements
- CTRL/Command + ; Turn grid on/off
- CTRL/Command + up arrow/down arrow Move layers up or down
- **T** Start a new text layer
- Arrow Keys or Shift + Arrow Keys Move elements by 1 or 10 pixels
- CTRL/Command + Z Undo
- **Shift + Click** Select multiple elements
- **Escape** Deselect element(s)
- **Delete** Deletes selected element(s)
- CTRL/Command + C Copy elements
- CTRL/Command + V Paste elements
- CTRL/Command +/- Zoom in/out
- **CTRL/Command + A** Select all elements
- CTRL/Command + G Group elements together

## Typs

- When experimenting with a different idea, copy current page to a new one so you don't lose your progress if the new idea doesn't work out
- Name a project by clicking on the name in the upper right and typing a project name
- When editing an existing design, always save as a new project by renaming it before you make changes
- When creating something that will be printed, always use documents measured in inches. They will be set up at 300dpi (print resolution i.e. 8.5"x11"). Documents measured in pixels are only 96dpi (screen resolution i.e. 1920x1080px)
- If you want to use something like a logo on other projects, remember 2 things:
  - 1. Create it in high resolution
  - 2. Save it as a PNG with transparent background so it can be overlaid on other projects

Couple of places to get free images: unsplash.com • pixabay.com • pexels.com I buy most of mine at Canva.com or DepositPhotos.com

NEED PRINTING SERVICES? I can help! Email me at hello@bigbluedesigns.com for a quote.